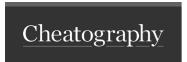

## Microsoft Power BI - Create and use reports Cheat Sheet by Natalie Moore (Natalie Moore) via cheatography.com/19119/cs/34198/

## Sample Data is available

Try it out: Download the Financial Sample Excel workbook for Power BI:

Download some Sample Data

## Power BI Desktop Areas

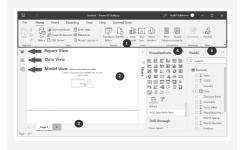

- 1. Ribbon common tasks associated with reports and visualizations.
- 2. Report view, or canvas Where visualizations are created and arranged.
- 3. Pages tab Select or add a report page.
- 4. Visualizations pane Change visualizations, customize colors or axes, apply filters, drag fields, and more.
- 5. Fields pane Where query elements and filters can be dragged onto the Report view or dragged to the Filters area of the Visualizations pane.

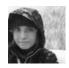

By **Natalie Moore** (NatalieMoore)

cheatography.com/nataliemoore/ www.jchmedia.com/ Not published yet. Last updated 15th September, 2022. Page 1 of 1. Sponsored by **CrosswordCheats.com**Learn to solve cryptic crosswords!
http://crosswordcheats.com